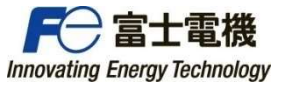

REP No. DRIVE2022A-001

2022 年 4 月 富士電機株式会社

## MONITOUCH

## 作画ソフト「V-SFT-6」バージョンアップのご案内

拝啓 貴社益々ご清栄のこととお慶び申し上げます。

平素より、弊社製プログラマブル表示器「モニタッチ」をご愛顧賜り、厚く御礼申し上げます。 さて掲題の件、この度、モニタッチ作画ソフト「V-SFT-6」のバージョンアップを行いましたので、ご案内申し上げます。

- 記 -

## 1. 製品型式

V-SFT-6

2. バージョン

Ver. 6.1.6.0

## 3. 変更内容

パッケージされる各バージョンは以下となります。

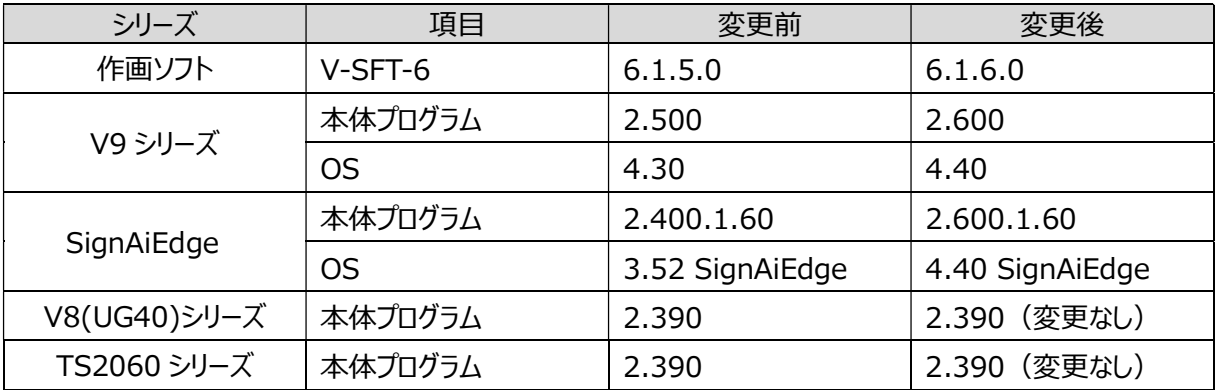

## 4. 追加機能一覧

- 1. 接続機器(通信ドライバ)追加
	- 1.1. X1/V9/V8/TS シリーズ:三菱電機 FX5U/5UC シリーズ(シリアル/Ethernet) 接続可能機種追加
	- 1.2. X1/V9/V8/TS シリーズ:ジェイテクト TOYOPUC-Nano(Ethernet) 接続可能機種追加
	- 1.3. X1/V9/V8/TS シリーズ:アズビル NX(CPL)(Ethernet TCP/IP) 接続対応
	- 1.4. X1/V9/V8/TS シリーズ:神港テクノス PCB1 シリーズ 接続対応
	- 1.5. X1/V9/V8/TS シリーズ:神港テクノス JIR-301-M シリーズ 接続対応
	- 1.6. X1/V9/V8/TS シリーズ:神港テクノス BCx2 シリーズ 接続対応
	- 1.7. V9 シリーズ:日立製作所 HIDIC-S10/ABS マルチリンク 2(Ethernet) 対応
- 2. 機能追加
	- 2.1. X1/V9 シリーズ:表示/非表示設定の表示条件拡張
	- 2.2. X1/V9 シリーズ:アラームパラメータ数の拡張
	- 2.3. X1/V9 シリーズ:PDF ビューア機能拡張
	- 2.4. X1/V9 シリーズ:IF(MULTI)マクロの拡張
	- 2.5. X1 シリーズ:2 分割表示対応
	- 2.6. X1 シリーズ:アプリケーション起動機能拡張(表示位置/サイズ指定対応)
	- 2.7. X1 シリーズ: USB メモリへの Read/Write 対応
	- 2.8. X1 シリーズ:タスク一覧/システムキーボード表示機能拡張
	- 2.9. X1 シリーズ:ライトフィルタ機能拡張
	- 2.10. X1 シリーズ: SystemConfigurator に再起動ボタン追加
	- 2.11. X1 シリーズ: SystemConfigurator にサウンド設定ボタン追加
	- 2.12. X1 シリーズ: ローカル画面の I/O チェックにディスプレイ接続状態の表示対応
	- 2.13. X1 シリーズ: ローカル画面のシステム情報にマルチディスプレイ設定情報の表示対応
	- 2.14. X1/V9 シリーズ: PLC デバイス転送機能に定周期読込を追加
- 3. 作画ソフト
	- 3.1. サポート OS の変更 (Windows 11:サポート、Windows XP:サポートから除外)
	- 3.2. タグ名一括変更機能の追加
	- 3.3. Siemens TIA Portal V17 インポート対応
	- 3.4. ファイル比較時の不一致箇所へのジャンプ機能追加
	- 3.5. 環境設定項目の追加 (V-SFT タイトルバー:画面データ名を先頭に表示)
	- 3.6. プロジェクトビューに右クリックメニューの追加
	- 3.7. マルチディスプレイ 画面データ読み出し時の什様改善
	- 3.8. MICREX-SX SPH3000MM/SPH5000M(IEC モード)の E-SX バス用デバイス指定対応
	- 3.9. 画面データ送受信用パスワードの動作仕様変更
	- 3.10. Siemens TIA Portal V17 インポート対応

## 5. バージョンアップスケジュール

2022 年 4 月 1 日出荷分よりバージョンアップ

## 6. 添付資料

V-SFT Ver. 6.1.6.0 バージョンアップ情報

# FOR MONITOUCH

# V-SFT Ver. 6.1.6.0 バージョンアップ情報

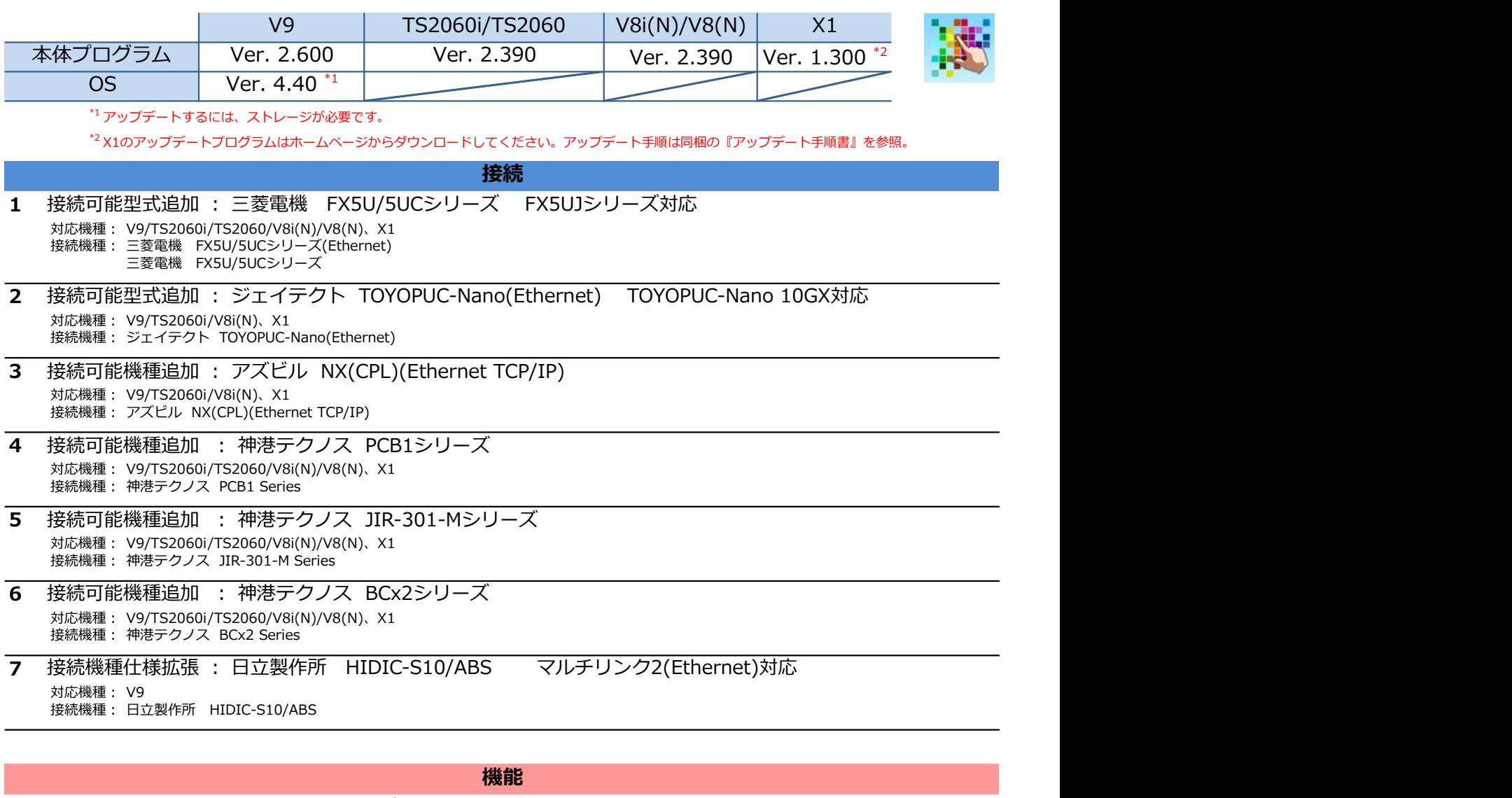

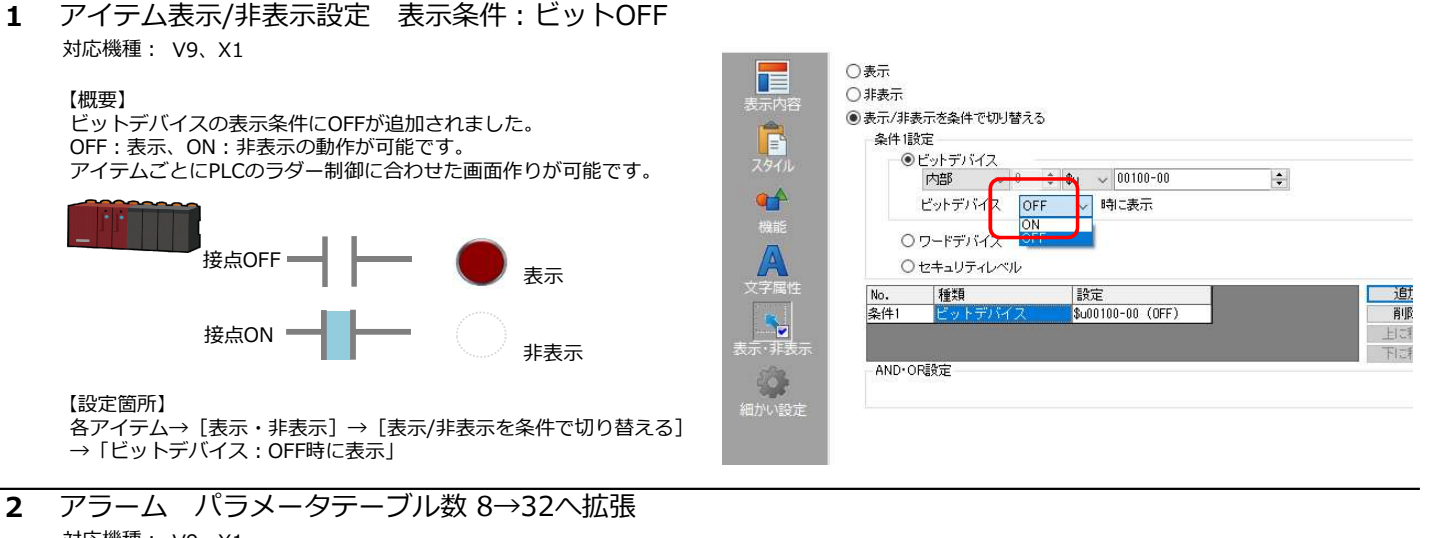

対応機種: V9、X1

## 【概要】

[システム設定]→[アラームサーバ]→[アラームデバイス]→ [パラメータ]にて、アラーム1点につき、最大32個のパラメータが登録できます。

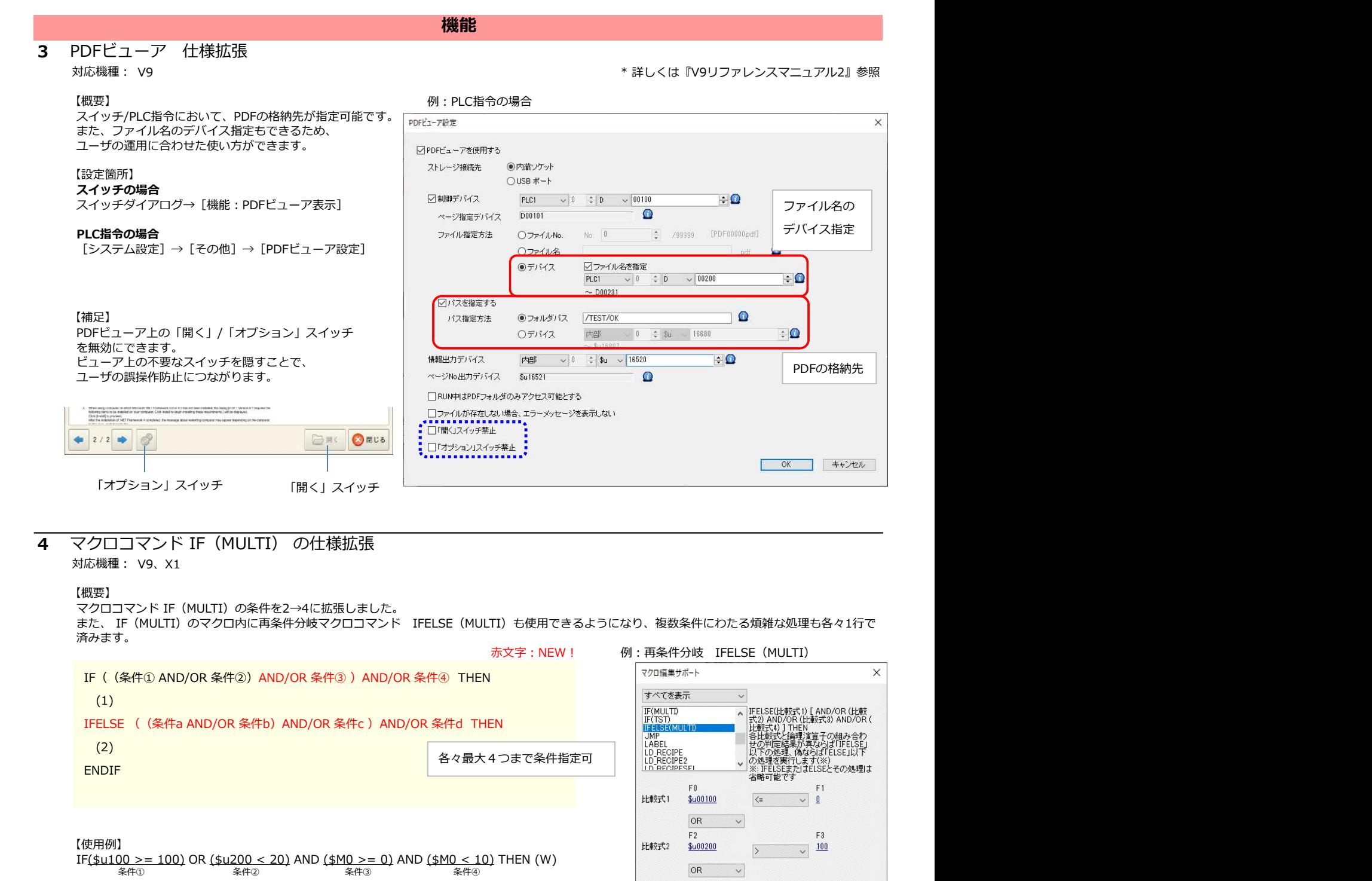

また、 IF(MULTI)のマクロ内に再条件分岐マクロコマンド IFELSE(MULTI)も使用できるようになり、複数条件にわたる煩雑な処理も各々1行で 済みます。 赤文字:NEW! 例:再条件分岐 IFELSE(MULTI)  $(1)$ 

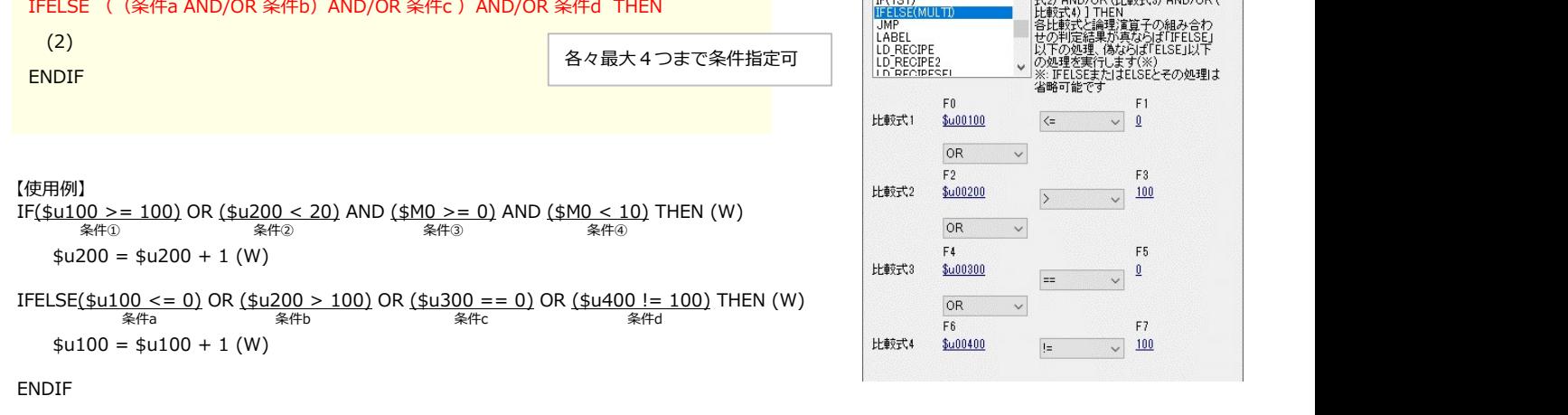

\$u100が100以上(条件①)または\$u200が20未満(条件②)かつ\$M0が0以上(条件③)10未満(条件④)の場合、 \$u200を1インクリメントします。 上記条件①~④が不成立で、\$u100が0以下(条件a)または\$u200が100より大きい(条件b)または\$u300 が0(条件c)または \$u400 が100以外(条件d)の場合、\$u100を1インクリメントします。

#### 5 マルチディスプレイ 2分割表示

対応機種: X1

#### 【概要】

X1上にX1アプリを2つ起動し、画面を左右(横置き)または上下(縦置き)に2画面表示させ、それぞれ独立して画面表示/操作が可能です。 スペースを取らず、さらにコスト削減にもつながります。

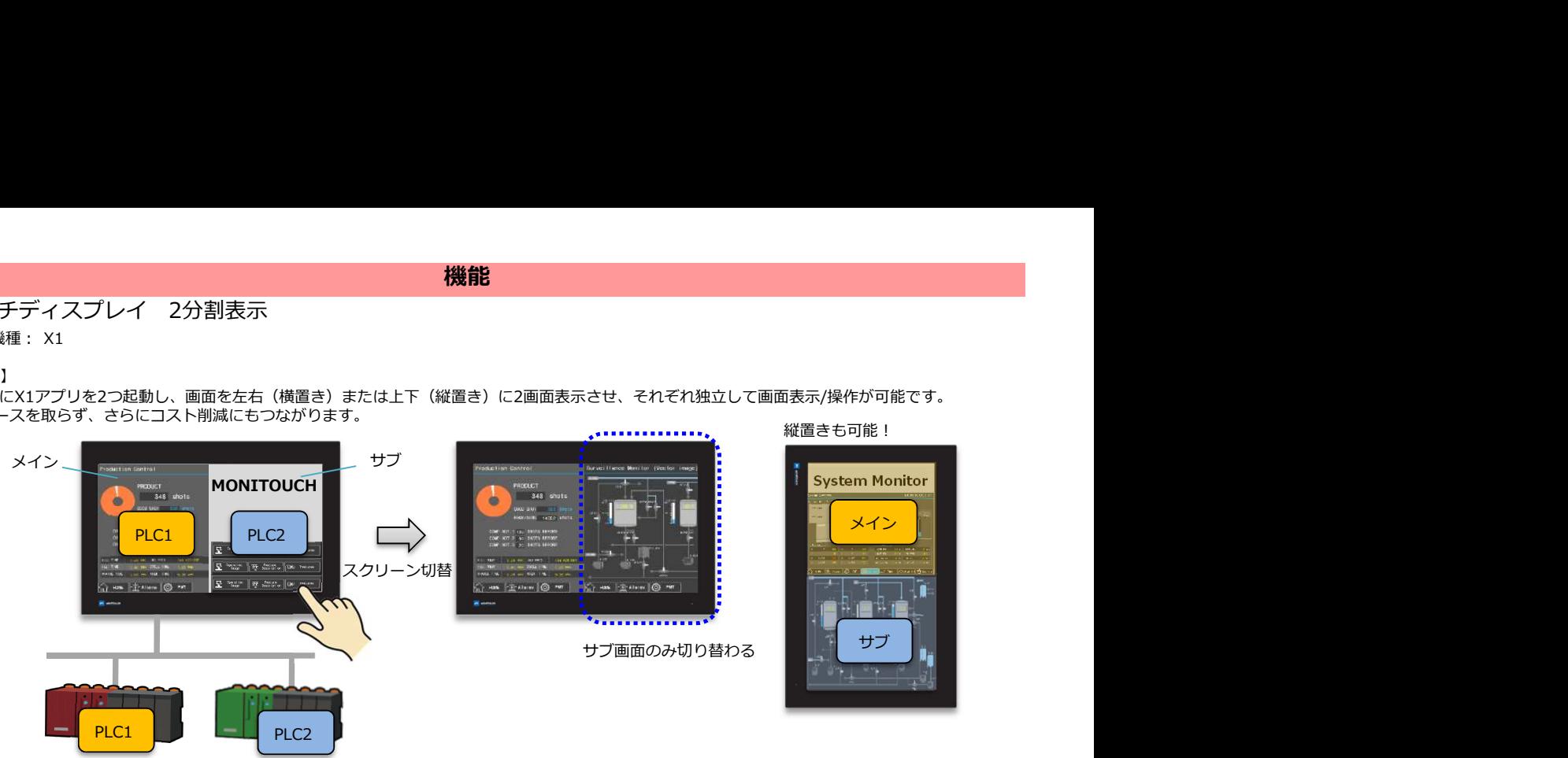

#### 【設定箇所】

[システム設定]の[その他]→[マルチディスプレイ設定]または [ハードウェア設定]→[マルチディスプレイ]→[2分割表示する]にチェック

 $\times$ 

 $\overline{\mathbb{R}}$  $\ddot{\sim}$ 

> $\checkmark$  $\ddot{\phantom{0}}$

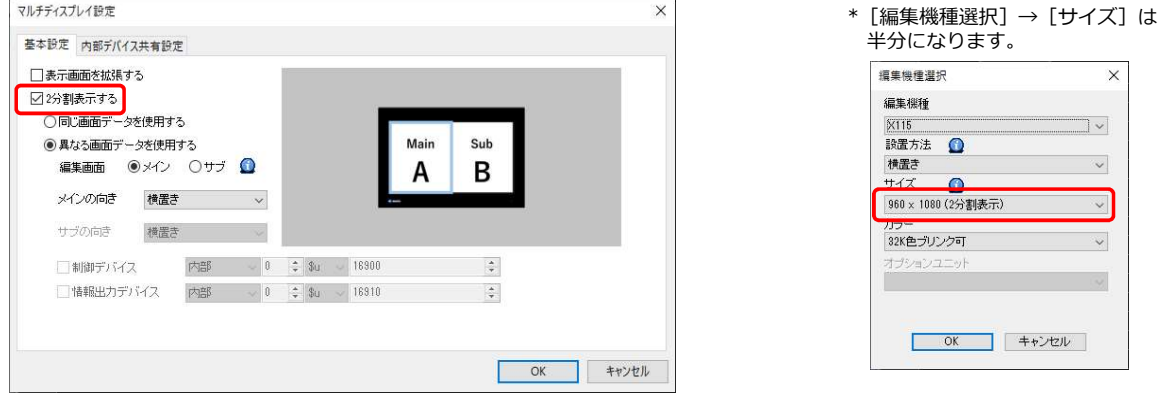

\* 詳しくは『X1リファレンスマニュアル2』15 マルチディスプレイ参照

#### 【補足】

ローカル画面で、マルチディスプレイの設定状況や外部ディスプレイ使用時の接続状態が確認できます。

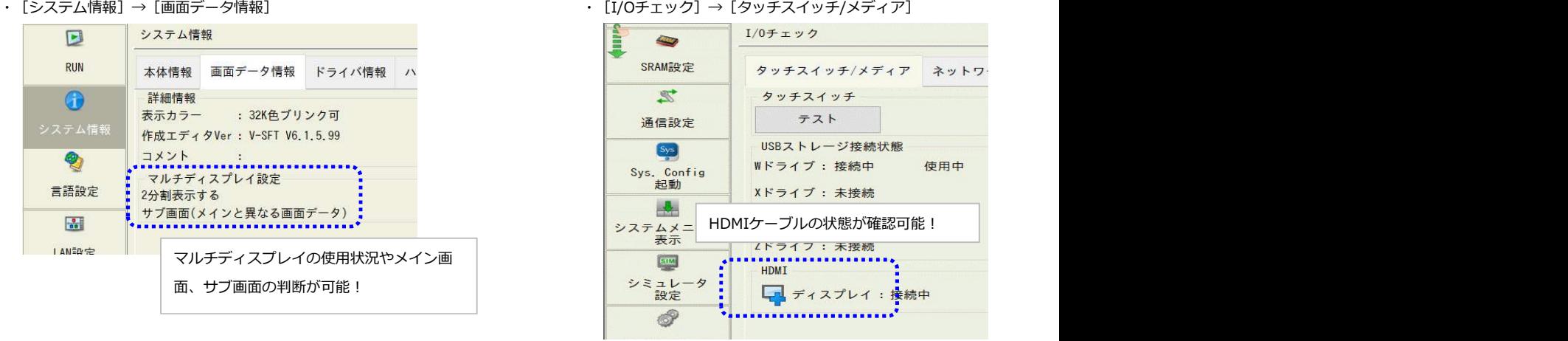

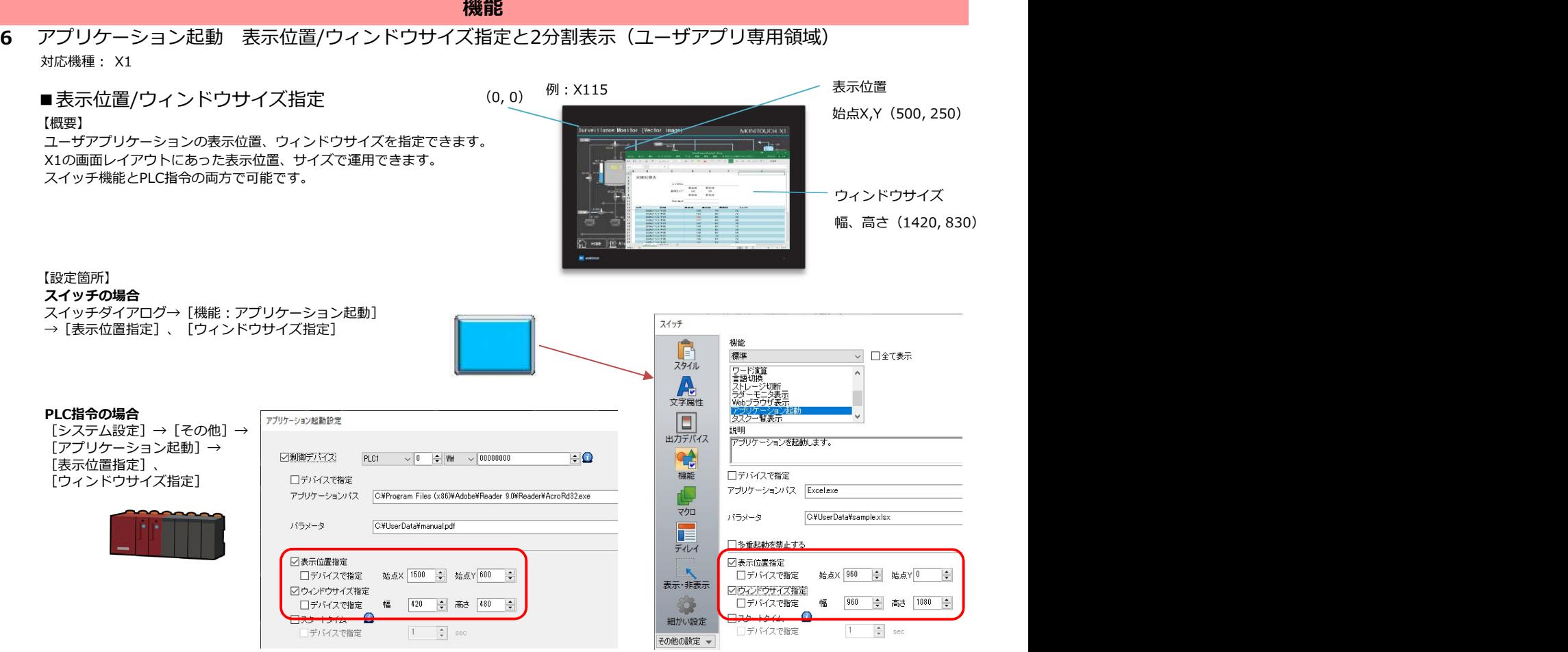

## ■2分割表示(ユーザアプリ専用領域)

【概要】

X1上で片側半分をX1アプリ、残り半分をユーザアプリ専用領域として使用できます。 上位サーバの生産管理情報をExcelやデータベースなどで常時表示しておきたい場合に、X1の画面を隠すことなく、表示/操作が可能です。 今回対応したアプリケーション起動の表示位置/ウィンドウサイズ指定と一緒に使います。

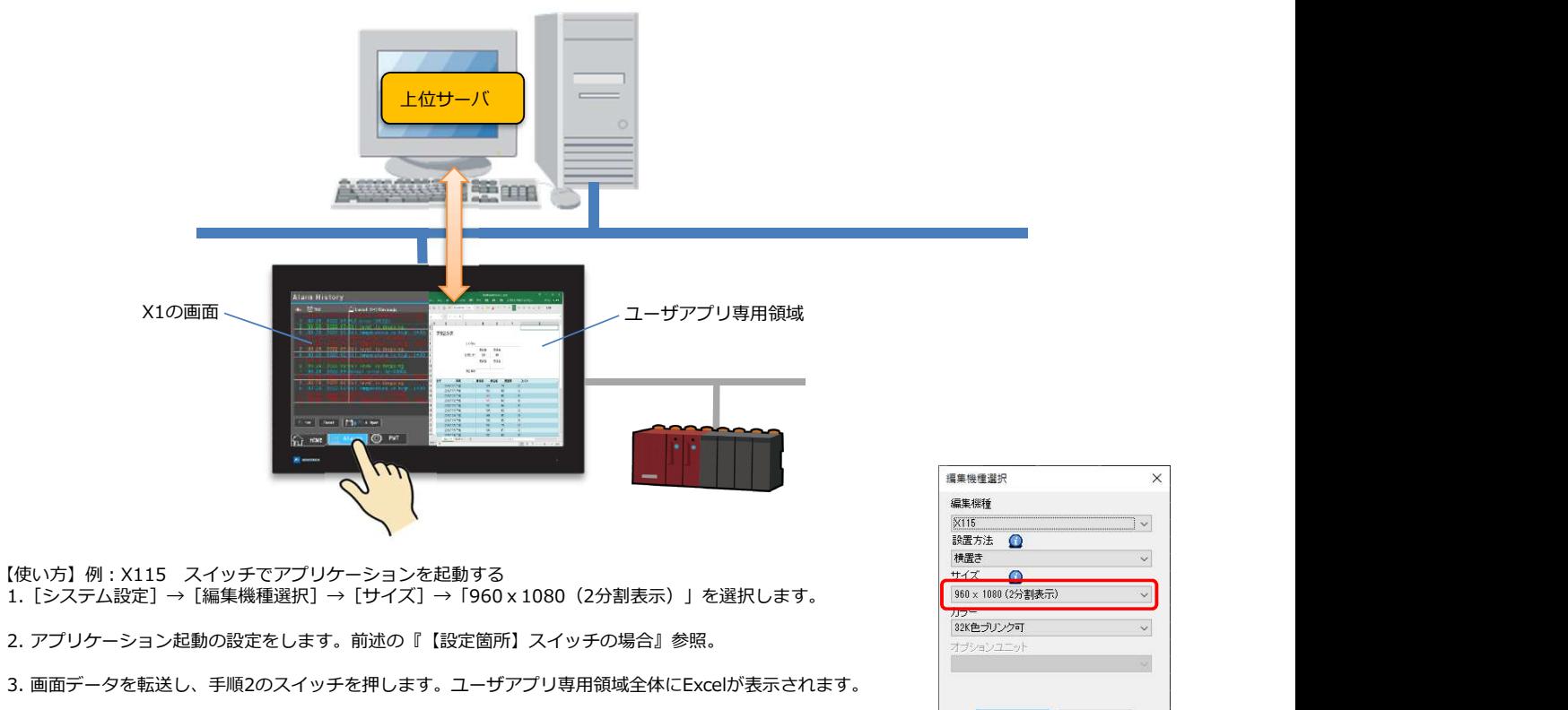

\* 詳しくは『X1リファレンスマニュアル2』8.4 アプリケーション起動参照

 $\times$ 

 $|v|$ 

 $\vee$ 

 $\sim$ 

 $\ddot{\phantom{0}}$ 

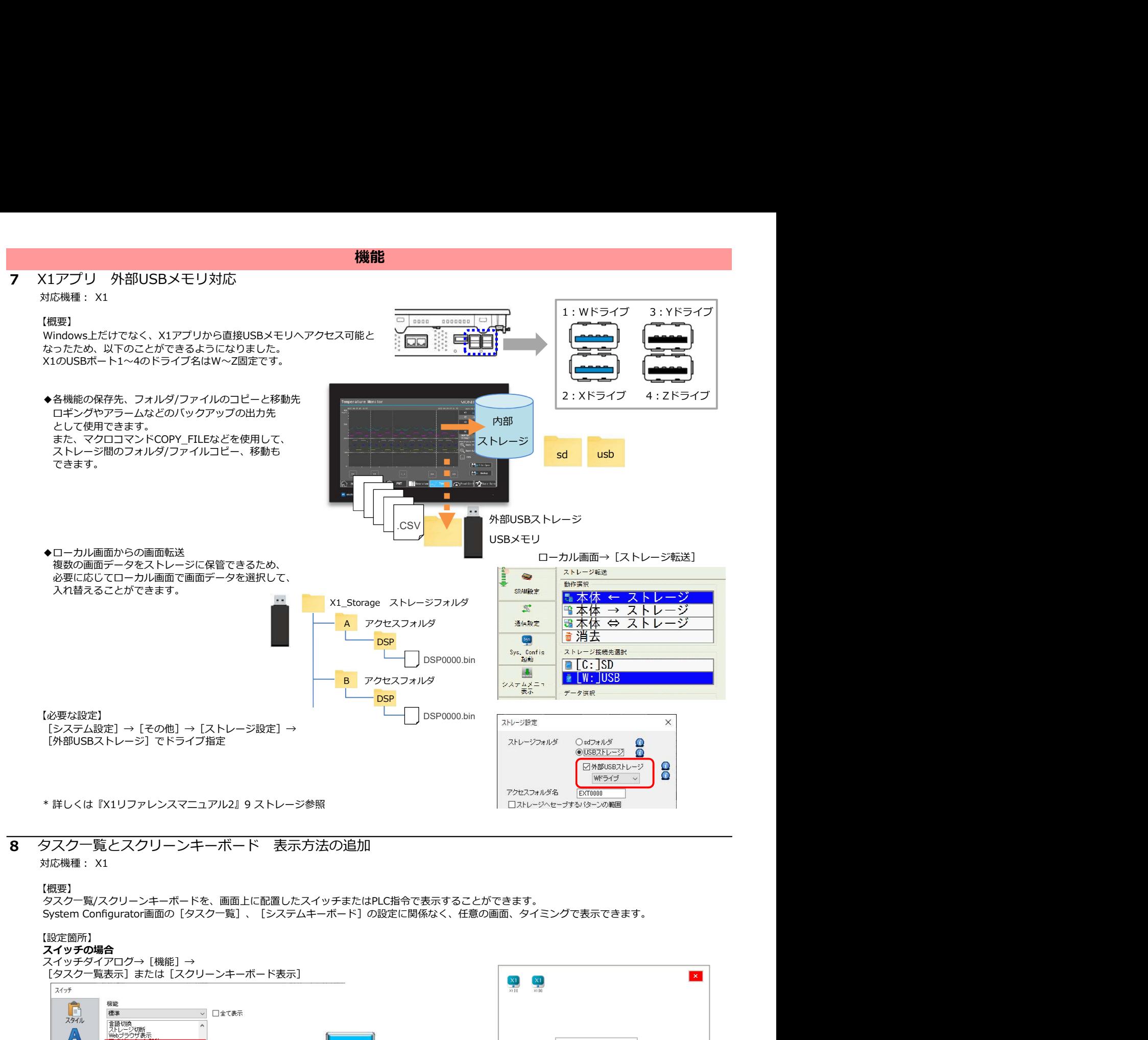

 $\div \Omega$ 

 $\div \mathbf{O}$ 

[システム設定]→[その他]→[タスクー覧/スクリーンキーボード表示設定]

PLC1  $\sim$   $\begin{array}{|c|c|c|}\n\hline\n0 & \text{ } \downarrow\n\end{array}$  M  $\sim$  0000000000

PLC指令の場合

タスクー覧表示 ○制御デバイス

スクリーンキーボード表示

A<br>文字属性

 $\Box$ 

 $\mathbf{Q}$ 

ファンディンエストリック<br>コンクリーンキーボード表示

说明 - ..<br>5フ*ク*ー覧水事テレキオ

タスクー覧/スクリーンキーボード表示設定

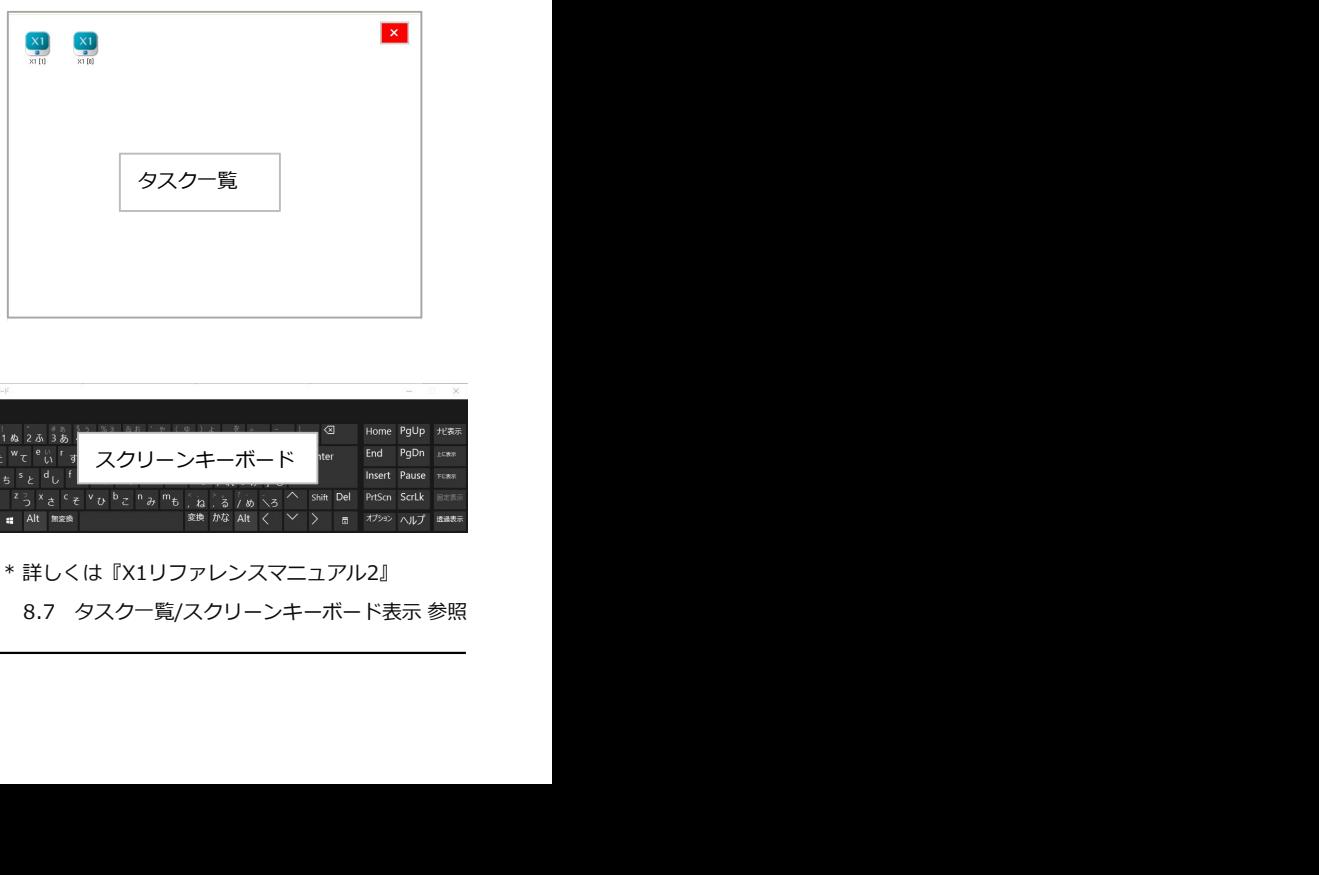

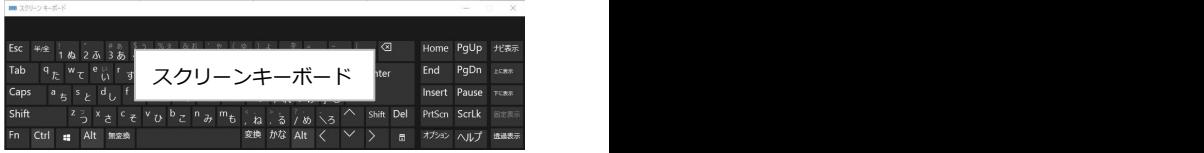

\* 詳しくは『X1リファレンスマニュアル2』

## 機能 9 ライトフィルタ適用範囲の拡張 対応機種: X1 【概要】 ライトフィルタの適用範囲に「全体」が追加されました。内蔵ストレージ全てが書き込み禁止となり、 外部からの不正な書き込みを防止します。 なお、従来のライトフィルタ適用範囲は「システム領域のみ」(デフォルト)となります。 ライトフィルタ設定 【設定箇所】 System Configurator→[各種設定]→[ライトフィルタ設定]→[高度な設定]→[フィルタ範囲の設定]  $\overline{\mathbf{a}}$ フィルタ適用範囲 システム領域のみ 全体 自動的に再起動します。 o. \* 「全体」選択時、ローカル画面下に以下のメッセージが表示されます。  $\mathbb{Z}^*$ 通信設定 Sys. Config<br>- Sys. Config<br>- 起動 Warning:<br>現在のライトフィルタの範囲設定が「全体」のため、画面データおよびローカル画面での変更は、電源新にて変更前の状態に戻ります。 \* 詳しくは『X1ハード仕様書』参照。

## 1 Microsoft Windows 11対応

【概要】 **Microsoft Windows 11に対応しました。** 

#### 2 タグ編集ダイアログ タグ名の一括変更

#### 【概要】

タグ編集ダイアログ→[置換]を使って登録したタグ名を一括変更できます。

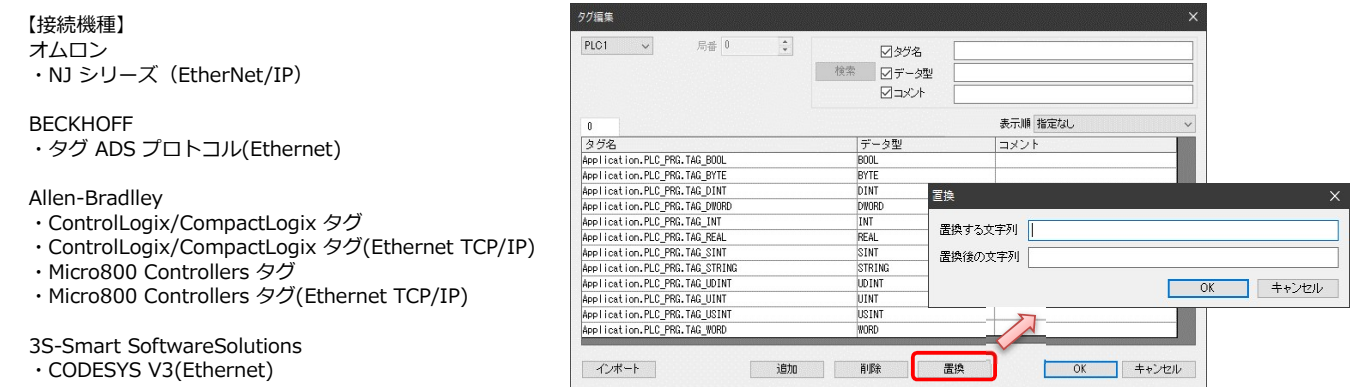

作画ソフト

#### 3 **シンボル SiemensのPLCソフトTIA Portal Ver. 17対応**

Siemens のソフトTIA Portal Ver. 17で作成したTIA プロジェクトファイル(\*.ap17)をシンボルにインポート可能です。

#### $\overline{4}$ ファイル比較 比較先画面の直接編集

#### 【概要】

比較結果の[詳細]ウィンドウから比較先画面データを開いて、直接不一致箇所の編集、保存ができます。 保存後、簡単に再ファイル比較も行えるため、不一致箇所の特定から編集、保存までがスムーズに行えます。

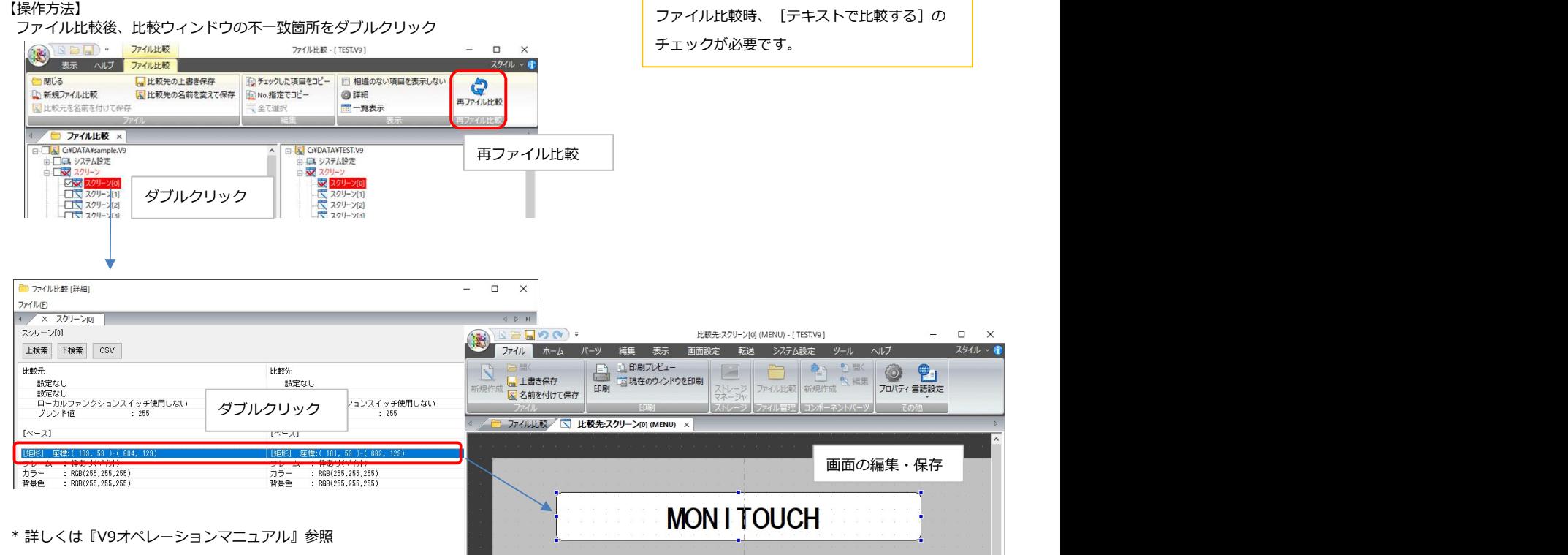

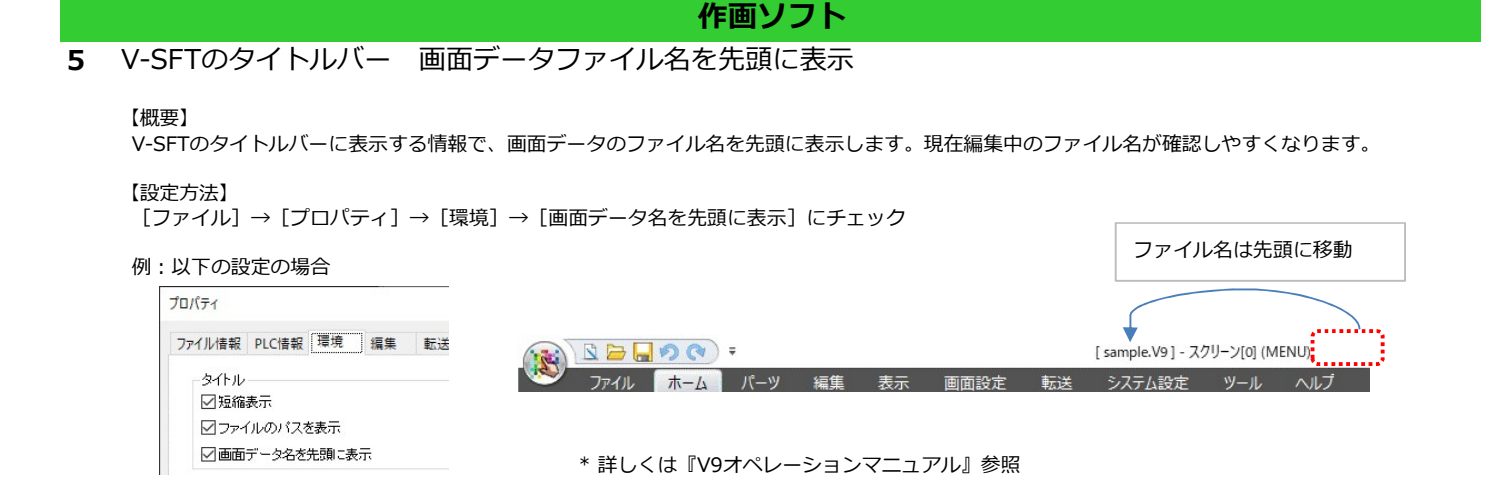

## 6 プロジェクトビュー 操作性向上

#### 【概要】

プロジェクトビュー上部のメニューが右クリックメニューからも 選択できます。

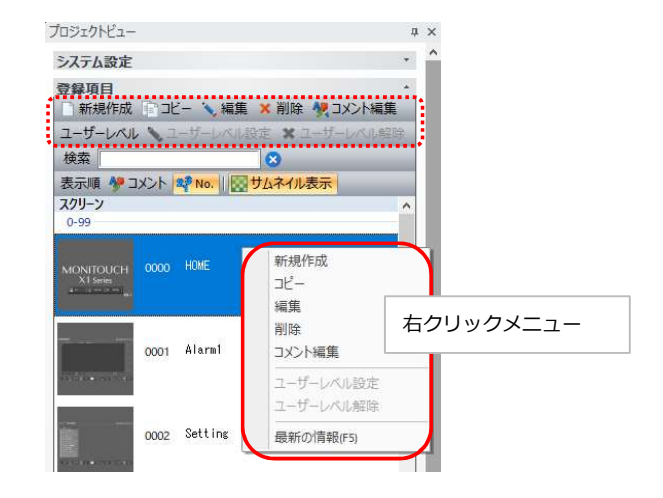

## 7 マルチディスプレイ 画面データ読み出し時の仕様改善

対応機種: X1

#### 【概要】

X1から画面データ読み出し時、マルチディスプレイの画面データが転送されている場合 \*は、読み込む画面データの選択ができます。

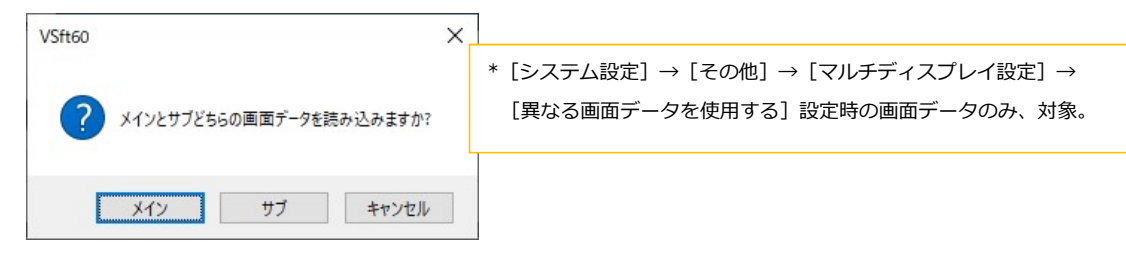